## **Как сформировать чек**

На поступления от клиентов необходимо формировать чеки. Как вы получили деньги, не имеет значения. На счет в банке, наличными или на карту — это ваше дело. Чек вы формируете сами.

Делать это нужно через приложение или на сайте.

1. Нажмите кнопку «Новая продажа»

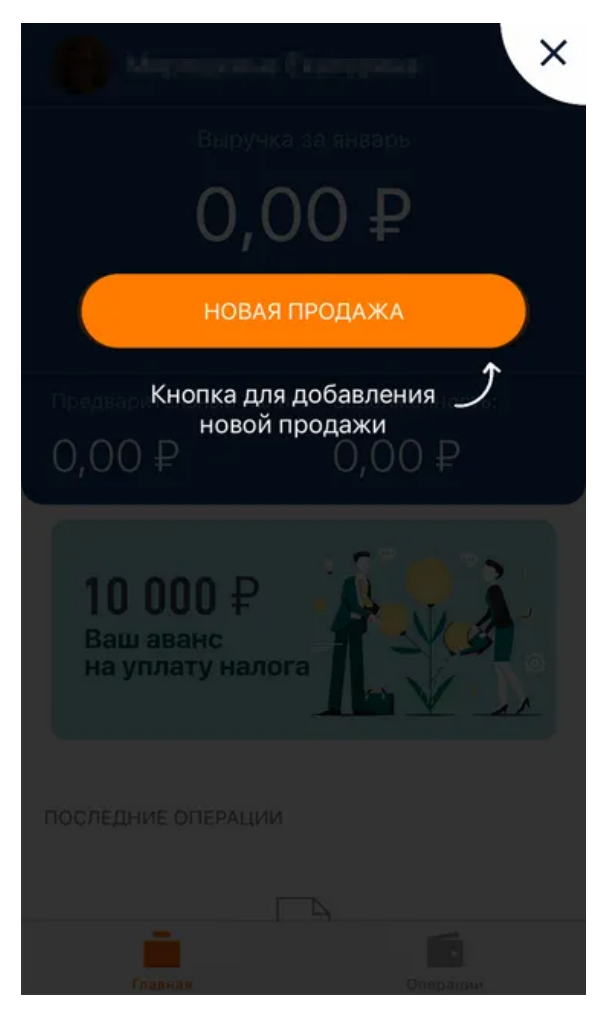

- 2. Укажите наименование услуги (например, пассажирские перевозки), сумму, выберите тип покупателя физическое или юридическое лицо.
- 3. Если деньги от фирмы или ИП, нужно указать ИНН

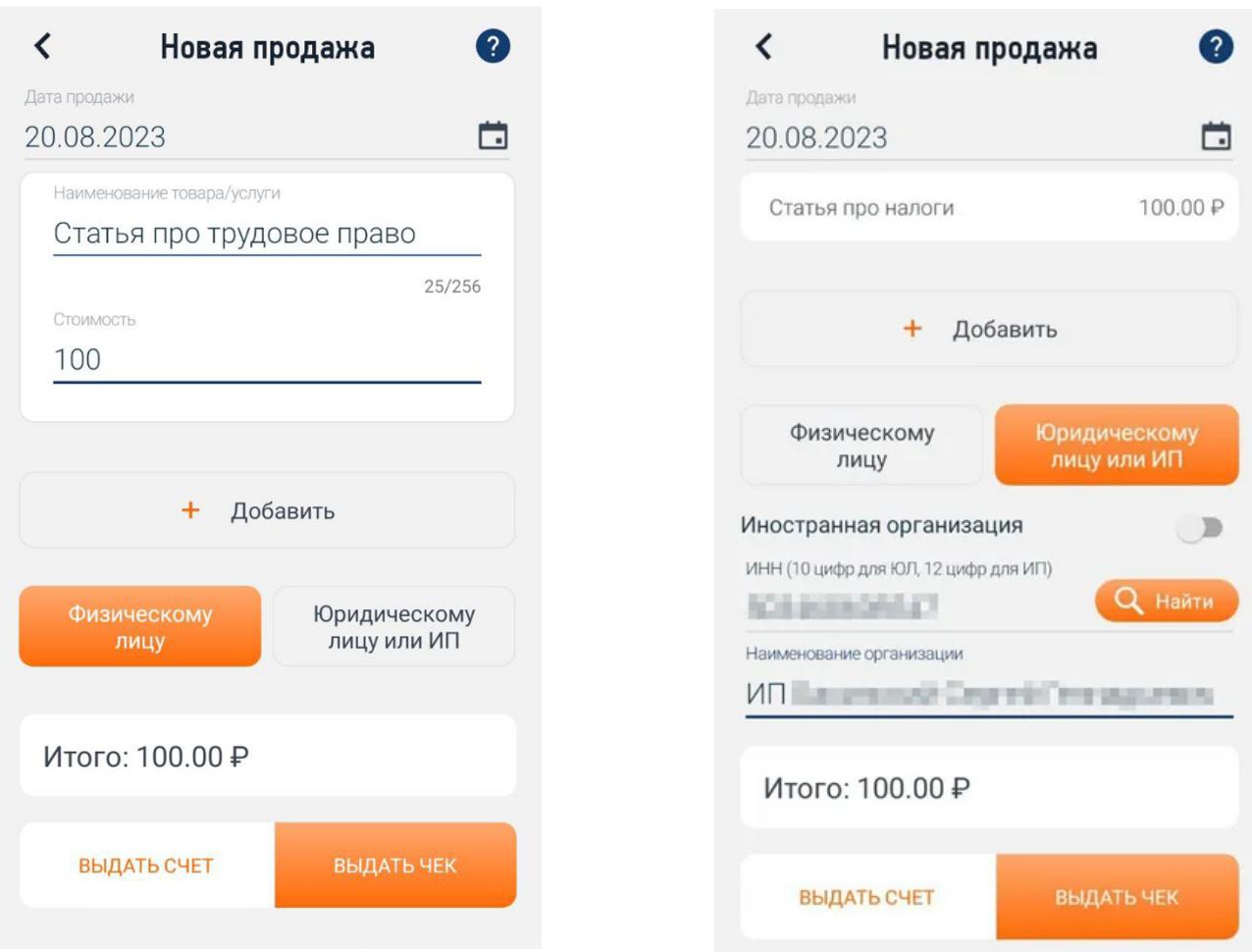

4. Нажмите выдать чек. При необходимости можно отправить чек по смс или на электронную почту клиенту. Или дать считать QR-код с телефона. Одновременно этот чек получит и налоговая.

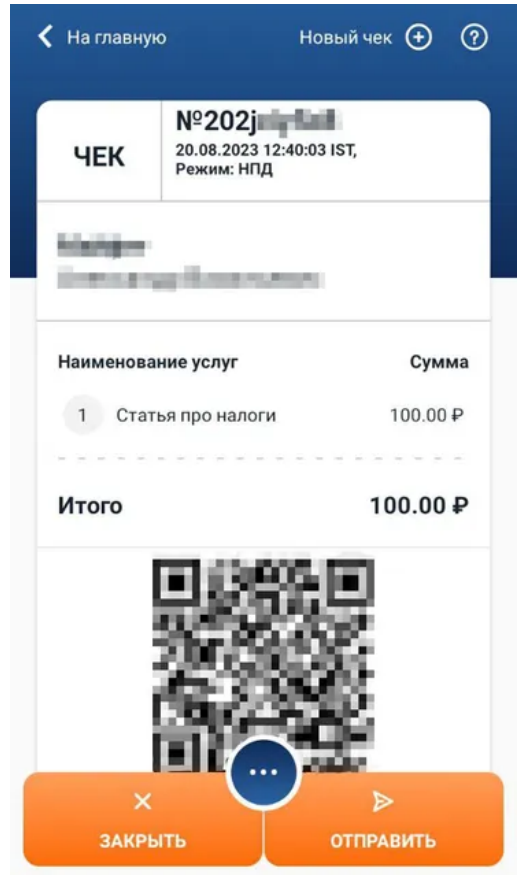